# Traduzione di VLAN con OTV su un router Cisco ASR  $\overline{\phantom{a}}$

## Sommario

Introduzione Esempio di rete **Configurazione** 

## Introduzione

In questo documento viene descritto come configurare la conversione VLAN (Virtual Local Area Network) su un router Cisco ASR per stabilire una comunicazione di layer 2 tra i dispositivi di due VLAN diverse su una rete OTV (Overlay Transport Virtualization).

## Esempio di rete

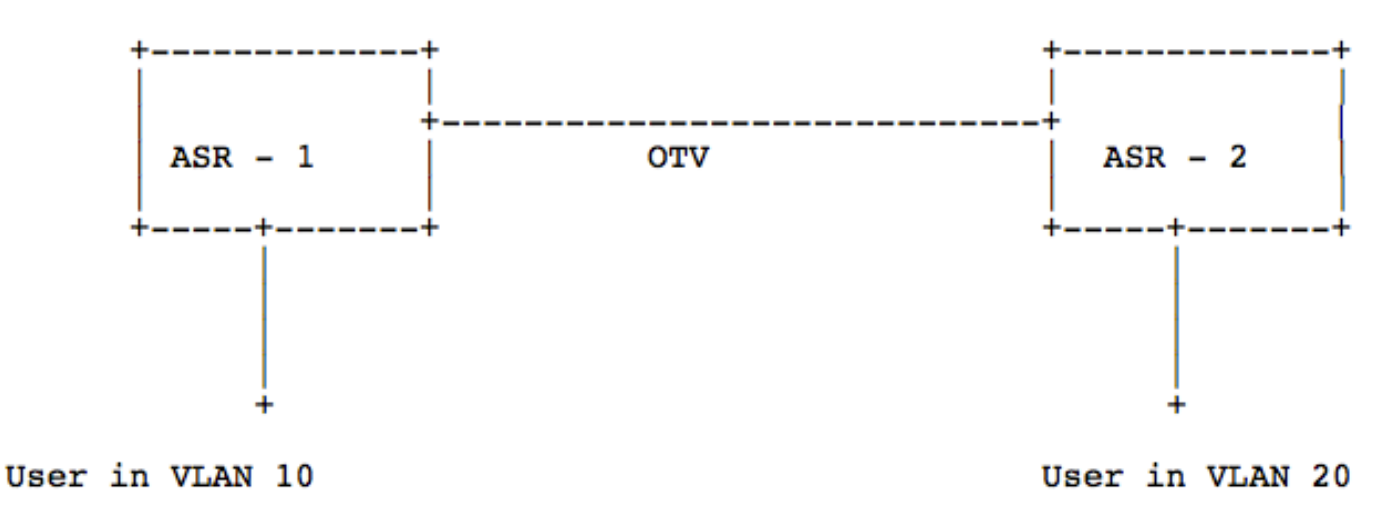

### **Configurazione**

#### Metodo 1:

Con questo metodo, la riscrittura del tag VLAN viene configurata solo sull'interfaccia di overlay di un router Cisco ASR per convertire il tag VLAN da una VLAN all'altra.

ASR-1 On the Internal Interface : service instance 10 ethernet encapsulation dot1q 10 bridgedomain 10 On the Overlay Interface: service instance 10 ethernet encapsulation dot1q 20 rewrite ingress tag translate 1-to-1 dot1q 10 symmetric bridge-domain 10 ASR-2 On the Internal Interface : service instance 20 ethernet encapsulation dot1q 20 bridge-domain 20 On the Overlay Interface: service instance 20 ethernet encapsulation dot1q 20 bridge-domain 20

#### Metodo 2:

Con questo metodo, una riscrittura del tag VLAN viene configurata sulle interfacce interna e di

#### overlay di un router Cisco ASR in modo da rimuovere un tag VLAN e quindi aggiungerne uno nuovo.

ASR-1 On the Internal Interface : service instance 10 ethernet encapsulation dot1q 10 rewrite ingress tag pop 1 symmetric bridge-domain 10 On the Overlay Interface: service instance 10 ethernet encapsulation dot1q 20 rewrite ingress tag pop 1 symmetric bridge-domain 10 ASR-2 On the Internal Interface : service instance 20 ethernet encapsulation dot1q 20 bridge-domain 20 On the Overlay Interface: service instance 20 ethernet encapsulation dot1q 20 bridge-domain 20